# Setting the Language

Your calculator is shipped with messages in English. To select a different language:

- **1.** Turn the calculator on—press [ON]  $(HP-19B)$  or  $\overline{CLR}$  (HP-17B).
- 2. Press **MODES** (**then** DISP or  $\n **DSP**\n$ ).
- **3.** Press the key under the label INTL.
- 4. Press the key under the label for the language you want.

### Choix de la langue

Lorsque vous recevez votre calculateur, les messages apparaissent en Anglais. Pour choisir une autre langue :

- 1. Allumez le calculateur—appuyez sur  $[ON]$  (HP-19B) ou sur  $[CLR]$  (HP-17B).
- 2. Appuyez sur **BIMODES** (Bu puis sur  $\boxed{\overline{DISP}}$  ou sur  $\boxed{\overline{DSP}}$ ).
- 3. Appuyez sur la touche sous le libellé INTL.
- 4. Appuyez sur la touche sous le libellé correpondant a la langue désirée.

### Scelta della lingua

Quando ricevete il calcolatore, <sup>i</sup> messaggi appariranno in inglese. Per avere <sup>i</sup> messaggi in un'altra lingua:

- **1.** Accendete il calcolatore: premete [ON] (HP-19B) o [CLR] (HP-17B).
- 2. Premete **MODES** (poi DISP) o (ose)).
- 3. Premete il tasto sotto l'etichetta
- Premete il tasto sotto l'etichetta<br>TNTL<br>Premete il tasto relativo alla lingua<br>desiderata. 4. Premete il tasto relativo alla lingua desiderata.

## Cómo especificar el idioma

Su calculadora se envia de fabrica con los mensajes en inglés. Para seleccionar un idioma diferente, haga lo siguiente:

- 1. Encienda la calculadora—oprima  $(HP-19B)$  o  $\boxed{CLR}$  (HP-17B).
- **2.** Oprima **WODES** (1 y luego **DISP**) o **DISP**).
- 3. Oprima la tecla que se encuentra debajo del rótula INTL.
- 4. Oprima la tecla que se encuentra debajo del idioma que Ud. desea utilizar.

#### Einstellen der Sprache

Beim ersten Einschalten des Rechners erscheinen Meldungen und Meniibezeichnungen in englisch. Zum Spezifizieren einer anderen Sprache ist wie folgt vorzugehen:

- 1. Schalten Sie den Rechner ein— Drücken Sie (ON) (HP-19B) oder [CLR] (HP-17B).
- 2. Drücken Sie **Bilden Gruerst** danach (DISP] bzw. [DSP)).
- 3. Drücken Sie die Taste unterhalb des Feldes INTL .
- 4. Drücken Sie nun die Taste unterhalb der Abkiirzung, welche die von lhnen gewiinschte Sprache festlegt.

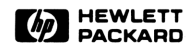

 $\frac{dy}{dx}$ <br>ed in li  $Pr$ 5955-8791 Printed in India 01/2000